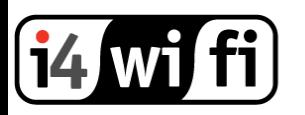

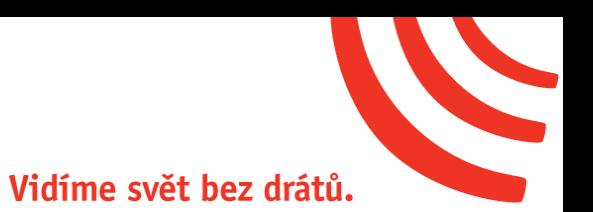

### **Návod k obsluze**

# **Ubiquiti EdgeSwitch**

## **ES-48-500W**

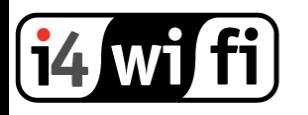

#### **Připojení zařízení**

- 1. K Ubiquiti switchi připojte napájecí kabel a zapojte do zásuvky 230V.
- 2. Do ethernetového portu připojte ethernetový kabel.

Zařízení UBIQUITI EdgeSwitch je uzemněno přes napájecí kabel.

#### **Konfigurace zařízení**

- 1. Ujistěte se, že ve vlastnostech připojení Vašeho PC máte nastavenou adresu z rozsahu 192.168.1.3 – 192.168.1.253, maska podsítě 255.255.255.0
- 2. Do Vašeho prohlížeče zadejte adresu **192.168.1.2**
- 3. Pro přihlášení do administrace switche použijte login jméno a heslo "**ubnt**", zatrhněte souhlas s licenčními podmínkami a klikněte na **Login**
- **4. Nastavení PoE:**

Ethernetové porty umožňují napájet jiná zařízení po eth. kabelu. PoE je v továrním nastavení nastaveno na automatickou detekci PoE+. Před zapnutím pasivního PoE se vždy ujistěte, že zařízení tento způsob napájení podporuje. Po přihlášení do administrace zkontrolujte nastavení PoE > PoE Configuration

5. Podrobný popis konfigurace a příkazy pro pokročilé nastavení v terminálové konzoli CLI jsou volně ke stažení níže:

<https://www.ubnt.com/download/edgemax/edgeswitch>

Pokud potřebujete switch vyresetovat do továrního nastavení, stiskněte na dobu cca 15 vteřin tlačítko reset (LED se modře rozblikají na dobu cca 2 vteřin). Nyní pusťte tlačítko reset a switch je v továrním nastavení.

#### **Informace k likvidaci výrobku**

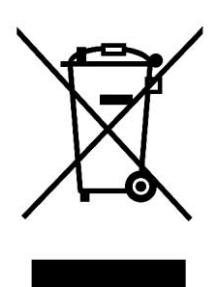

Za účelem správné likvidace elektrických a elektronických zařízení pro firemní a podnikové použití se obraťte na výrobce nebo dovozce tohoto výrobku. Ten vám poskytne informace o způsobech likvidace výrobku a v závislosti na datu uvedení elektrozařízení na trh vám sdělí, kdo má povinnost financovat likvidaci tohoto elektrozařízení. Správnou likvidací tohoto produktu pomůžete zachovat cenné přírodní zdroje a napomáháte prevenci potenciálních negativních dopadů na životní prostředí a lidské zdraví.

#### **Prohlášení o shodě**

Společnost i4wifi a.s., tímto prohlašuje, že zařízení je ve shodě se základními požadavky a s dalšími příslušnými ustanoveními nařízení vlády č. 117/2016 a 118/2016 Sb. a směrnice 2014/53/EU. Toto prohlášení je vydáno na základě dokumentů předložených výrobcem.

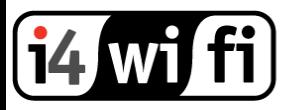

R Vidíme svět bez drátů.

Kopii originálního Prohlášení o Shodě je možné stáhnout na stránkách výrobce <http://www.ubnt.com/compliance>